Av. Belgrano 1370 - 9º piso (C1093AAO) | Ciudad de Buenos Aires - Argentina Tel.: (+54 11) 4383-4400 | moniport@moniport.com.ar

**ONIPC CUSTOMS BROKERS** 

H /Moniport | www.moniport.com.ar

## **INSCRIPCION COMO IMPORTADOR / EXPORTADOR:**

- 1. Ingresar con tu [clave](https://auth.afip.gob.ar/contribuyente_/login.xhtml) fiscal con nivel de seguridad 3 al Servicio Web "Sistema Registral".
- 2. Dentro del Menú "Registros Especiales" seleccionar la Opción "F 420/R Registro de Operadores de Comercio Exterior".
- 3. Dentro del F 420/R seleccionar tramite a realizar: inicio, tipo operador com. exterior: Importador / Exportador y pulsar aceptar. El sistema emitirá un comprobante de iniciación de trámite.
- 4. Dentro del Menú "Registros Especiales" seleccionar la Opción "F 420/D Declaración de Domicilios".
- 5. Seleccionar "Crear Nuevo Domicilio" y completar los datos requeridos del domicilio a declarar.
- 6. De no detectarse inconvenientes, el sistema emitirá como constancia de la registración del domicilio, el Formulario F 420/D, con el estado "Declarado por Internet". Caso contrario el sistema arrojará el mensaje de error correspondiente.
- 7. Luego deberás asociar el Domicilio Especial Aduanero a la Aduana o las Aduanas a través de las cuales va a operar, ingresando al "Sistema Registral" y dentro del Menú "Registros Especiales" seleccionar la Opción "F 420/R Declaración de Aduanas".
- 8. Seleccionar el tipo de Operador, la Aduana en la cual va a operar (de no encontrar la Aduana dentro del recuadro "Aduanas en la que opera" previamente presionar el botón "Asociar" para incluirla en el recuadro), cliquear en el botón "Asociar" del Recuadro "Domicilios relacionados con la aduana seleccionada" en donde aparecerá el domicilio declarado anteriormente. Tildar el domicilio y presionar sobre "Aceptar" que se encuentra en el margen inferior de la pantalla.

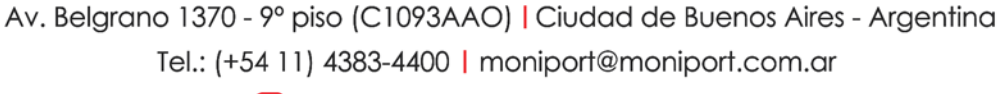

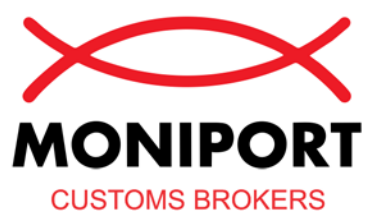

H /Moniport | www.moniport.com.ar

9. Deberás cumplir con los "Requisitos Particulares" que se detallan a continuación y dentro de los 30 días de presentado el formulario 420/R, aportar el / los certificado/s de antecedentes ante cualquier dependencia de la Aduana.

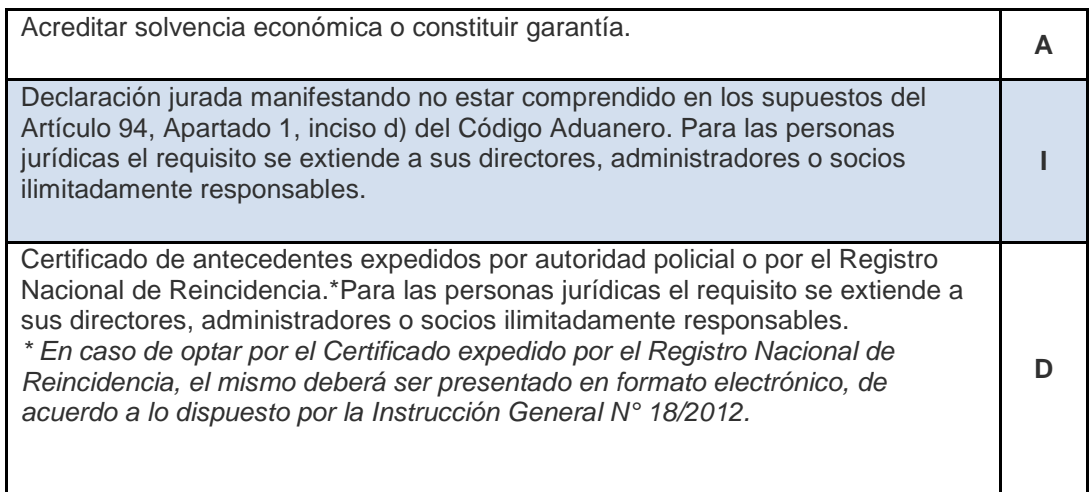

- 10. Finalización del trámite: selecciona "Registros Especiales, opción F.420/R Registro Operadores Comercio Exterior y en Trámite a realizar" elegí la opción "alta" (dentro de los 30 días de iniciado el trámite).
- 11. El sistema emitirá el resultado correspondiente:
	- La constancia de aceptación, registrando el alta en el "Registro Especial".
	- $\geq$  Un aviso con los motivos/requisitos faltantes por los que el trámite no ha sido aceptado.